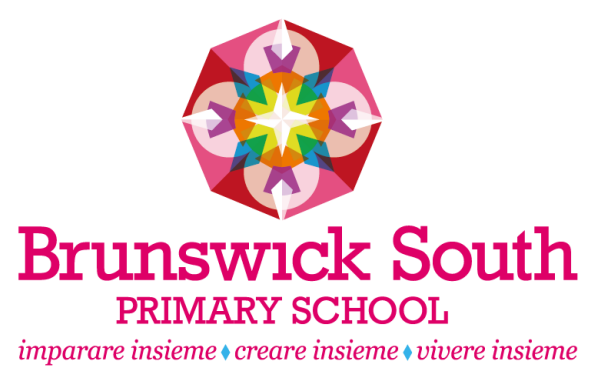

### **LOGGING INTO COMPASS**

To log in you will require your unique family username and password. These details will be provided to you by the school however if you are yet to receive them please contact the school office. You will initially be provided with a temporary password that you will be prompted to update to one of your choosing when you login for the first time.

To login, go to your school's Compass site.

Type in your username and password.

Upon first login, you will be required to confirm your email address and mobile phone number. These details may be used by the school for SMS, password recovery and email communication throughout the year.

Please confirm your mobile phone number and email address(es) below. These details will be used by the school to keep you up to date on school news, upcoming events, student absences, fees due for payment and a range of other information services (depending on the Compass features your school uses).

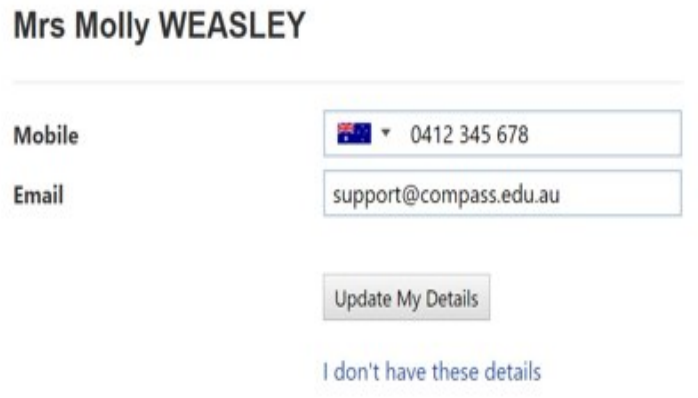

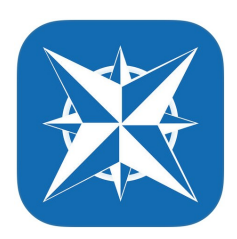

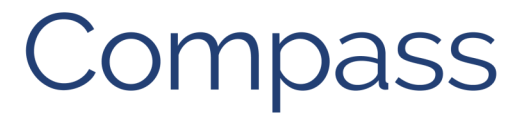

# **Brunswick South Primary School**

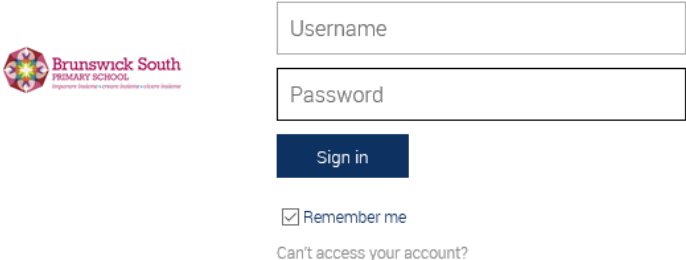

## **COMPASS PASSWORD HELP FOR PARENT ACCOUNT**

If you are unsure of your username and/or password, follow these instructions.

Usernames and passwords for Parents can be recovered directly to your email address or to your mobile phone.

If you did not provide Brunswick South Primary School with an email address or mobile phone number, please do so via the school email to enable password recovery and receive correspondence.

### [brunswick.south.ps@edumail.vic.gov.au](mailto:brunswick.south.ps@edumail.vic.gov.au?subject=Compass%20password%20help)

Access the BSPS Compass page https://brunswicksouthps -vic.compass.education/

- Enter your Compass username
- Usernames are in the format "ABC0001"
- Click "continue"
- $\Diamond$  If you do not know your username, click "I don't know my username" and follow onscreen instructions.
- Enter your email address and an email will be sent to your registered email address with a confirmation code. \*You must use your registered email address, Compass will not send the email to any other address.

### **OR**

 Enter your mobile phone number and a confirmation code will be sent by text message. \*You must use your registered mobile number, Compass will not send the text to any other number.

- Click Continue
- Follow onscreen instructions to complete your password recovery.

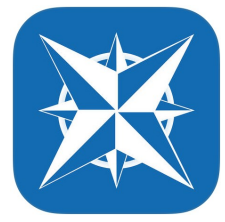

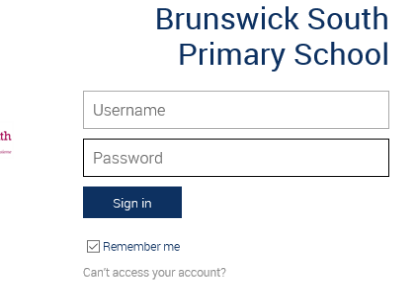

#### **Compass Login Help**

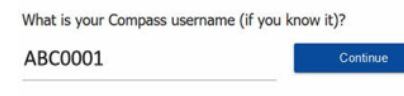

I don't know my username

**Brunswick Sou** 

We take privacy and user security seriously. Suspicious password recovery attempts will be investigated and unauthorised access may result in administrative penalties, civil and/or criminal charges

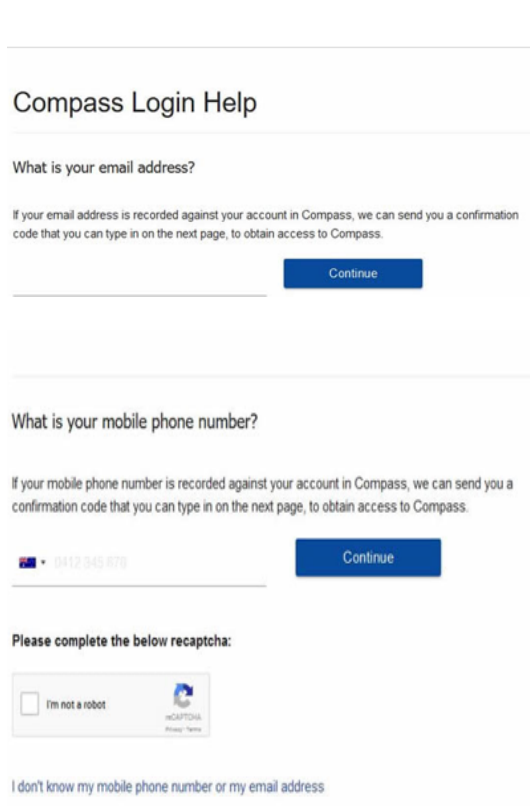

We take privacy and user security seriously. Suspicious password recovery attempts will be investigated and unauthorised access may result in administrative penalties, civil and/or criminal charges.